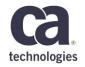

# CA Output Management What's new, What's cool and What's next

Munieba Moosa 31/05/2018 – 4.16

Prague Technology Days May 30 - June 1, 2018

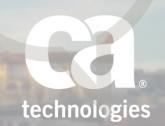

## For Informational Purposes Only

This presentation was based on current information and resource allocations as of May 2018 and is subject to change or withdrawal by CA at any time without notice. Not withstanding anything in this presentation to the contrary, this presentation shall not serve to (i) affect the rights and/or obligations of CA or its licensees under any existing or future written license agreement or services agreement relating to any CA software product; or (ii) amend any product documentation or specifications for any CA software product. The development, release and timing of any features or functionality described in this presentation remain at CA's sole discretion. Notwithstanding anything in this presentation to the contrary, upon the general availability of any future CA product release referenced in this presentation, CA will make such release available (i) for sale to new licensees of such product; and (ii) to existing licensees of such product on a when and if-available basis as part of CA maintenance and support, and in the form of a regularly scheduled major product release. Such releases may be made available to current licensees of such product who are current subscribers to CA maintenance and support on a when and if-available basis. In the event of a conflict between the terms of this paragraph and any other information contained in this presentation, the terms of this paragraph shall govern.

Certain information in this presentation may outline CA's general product direction. All information in this presentation is for your informational purposes only and may not be incorporated into any contract. CA assumes no responsibility for the accuracy or completeness of the information. To the extent permitted by applicable law, CA provides this presentation "as is" without warranty of any kind, including without limitation, any implied warranties or merchantability, fitness for a particular purpose, or non-infringement. In no event will CA be liable for any loss or damage, direct or indirect, from the use of this document, including, without limitation, lost profits, lost investment, business interruption, goodwill, or lost data, even if CA is expressly advised in advance of the possibility of such damages. CA confidential and proprietary. No unauthorized copying or distribution permitted.

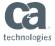

## Agenda

| 1 | CA DELIVER DISCUSSION                    |
|---|------------------------------------------|
| 2 | CA VIEW DISCUSSION                       |
| 3 | CA VIEW/ DELIVER RELEASE 14.0 DISCUSSION |
| 4 | CA WEB VIEWER                            |
| 5 | CA SPOOL DISCUSSION                      |

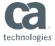

## **Product Overview**

# Business Problems Addressed

- Enterprise report data management, formatting and distributing challenges
- High Printing costs
- Managing multi-year offline document storage for compliance
- High operational costs

## **Key Capabilities**

- Web Viewing of selected business reports without mainframe expertise
- View and/or transform nonmainframe formatted reports such as PDF's
- Reduced paper costs by eliminating unnecessary printing
- Automatically capture, archive and distribute output ensuring the right information is available to be viewed by the right people in the right format

## Personas

- Accounting Staff
- Healthcare Staff
- Financial Staff
- Managers All Levels
- State & Federal Staff
- Global Service Providers

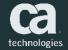

## CA Deliver® Release 14

Report Capture and Print Distribution

## CA Deliver – Report Capture and Distribution

#### What Is It?

- A report distribution product to deliver hardcopy reports to a user via PRINTER, EMAIL or DATASET
- CA Deliver can bundle together different reports into a single print stream
- Capture reports in two modes PRE-Spool or POST-Spool
  - What is POST Spool After the batch job runs, the output from job is sent to JES for report capture
  - What is PRE-Spool Bypass
     JES- While the batch job is
     running, all output from job is
     be captured in real-time and
     printed and archive directly to
     CA View

## **Report Capture and Distribution**

- Print Distribution functions
- Report splitting, text/page selection
- Report bundling
- Dynamic report IDs
- Automated and Dynamic hardcopy print
- Parallel Testing (PassThru Feature)
- Email notification (Report was created)

## **Report Capture Options**

- Pre-Spool (Real Time capture while job is running)
- Post Spool (After Job complete, collect from JES or Dataset)
- Capture reports many ways:
  - Dataset (POST Spool Only)
  - Jobname
  - CLASS
  - DEST
  - Step
  - DD name
  - Writer
  - Form

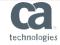

## CA Deliver – Ease of Use Report Capture Setup

CA Deliver can capture reports many ways: CLASS, FORM, WRITER or DD Name

CA Deliver ----- Reports for Job: **DEMOJOBD** ----- 00001 of 00004

Command ===> Scroll ===> PAGE

Desc ===> **EXAMPLE OF MULTIPLE WAYS TO CAPTURE REPORTS** 

Prevrun ===> FLAG/FLAG

Sel Stepname Procstep DDname Report ID Type

CREDIT SYSUT2 CA-WORLD-OM2017

F=FORMNAME CA-SPOOL2017

**W=WRITER** CA WORLD-2017

C=JESCLASS CA-WORLDCLASS-2017

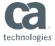

## CA View® Release 14

Report Archive and Online Report Viewing

## CA View – Report Archive and Online Viewing

#### What Is It?

- CA View® is an automated long and short term REPORT archival and retrieval repository system that provides immediate and flexible online viewing of mainframe and distributed output.
- Its repository is capable of housing many types of documents and file types to give you an easy mechanism for selectively viewing and managing a variety of data types.

## **Report Archive and Online Viewing**

- Long term report repository archive (DASD or Tape)
- Indexing of report data
- Secure report access via IBM RACF, CA TSS, CA ACF2
- Re-print functions available for user or print center
- Online Viewing access 3270 or Web Interface
- Fast Report Archival and Online viewing and Offline Retrieval
- Strong recovery options

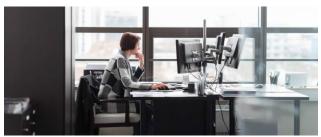

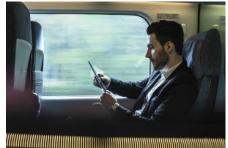

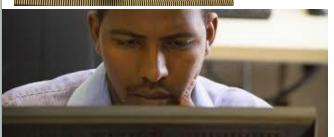

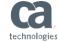

## CA View Key Features

## Report Indexing and Cross Report Index Linking

- Allows the creation of report indexes based on multiple values located in more than one place on a page
- Creation of report indexes

   (Up to 8 levels of report indexing) that will reduce the amount of report pages required to find specific data based on values from multiple places within a page
- Link Indexes using index name to search across many reports at once.

## Report Writer for CA View® - SARGRW

- Report writer within CA
   View® for easy extraction of metadata information from the CA View® database
- Ability to extract and report on the CA View® database Metadata, similar to how they can from the CA Deliver™ database, without having to write an assembler program.

## **CA View® Operations Job Mode**

- Improve User Experience when searching and viewing jobs and logs
- Add new Job mode so that a report list shows columns such as start date and time, end date and time, return code, comments
- Improve Print and Email capability so that these components of Spool appear seamless to View users
- Provide additional search criteria such as JobID, Error code, Comment, time periods to limit the initial report list.

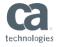

## CA View® – NEW Online Job Mode Selection List Fields

The Job Selection List has multiple panels to scroll left and right. The panels may contain the following information:

| Jobname           | - Name of the job        | XCODE            | - Exceptional condition        |
|-------------------|--------------------------|------------------|--------------------------------|
| Jobid             | - JES id of the job      | System           | - System of execution          |
| <b>Start Date</b> | - Date of job execution  | Class            | - Job Class                    |
| <b>Start Time</b> | - Time of job execution  | User Id          | - User who submitted the job   |
| <b>End Date</b>   | - End date of the job    | Lines            | - Sysout/Report lines archived |
| <b>End Time</b>   | - End time of the job    | Pages            | - logical pages archived.      |
| <b>Sub Date</b>   | - Submission date of Job | <b>Assigned</b>  | - User assigned to the job.    |
| <b>Sub Time</b>   | - Submission time of Job | <b>User-Comm</b> | ents - User comment field      |

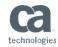

## CA View<sup>®</sup> Job Mode – NEW Online Primary Selection Menu

```
CA View JOB -- Primary Selection for OPM.VIEWC2.JIMB ------
Command ===>
   Job Name
   Job ID
Selection By Time/Date:
   From Last ===> (1-999) Days (Minutes, Hours, Days)
  From Date ===>
To Date ===>
                              (mm/dd/yyyy) From Time ===> (hh:mm:ss)
(mm/dd/yyyy) To Time ===> (hh:mm:ss)
   Search Date/Time By ===> Start (Submit, Start, End)
Other Selection Criteria:
   Xcode
                           (specify exception, NX non exceptions, X exceptions)
              ===>
   System ID ===>
   User ID
             ===>
   Comments
             ===>
             Enter END command to terminate this CA View session.
```

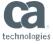

# CA View®, CA Deliver® Release 14

What has been delivered

## CA View, CA Deliver, CA Web Viewer Packaging Improvements

Single product install tape (All Products and optional components on one install tape)

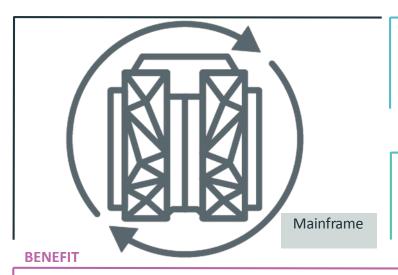

#### PAIN

- SYSPROG has to download different CA product solution tapes for installation of the CA solution
  - CA Deliver and its components
  - CA View and its components
  - CA Web Viewer and its components

#### **SOLUTION**

- One Mainframe install tape for complete CA Report Management solution
- Use CA license keys to turn on component options or

features

- Improved User Experience
  - Easy to install to target libraries
  - Quick and improve deployment or upgrade process
  - Improve product/solution management within the environment

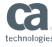

## CA View- Operational Data User Experience Improvements

Enhanced search, view, print and email capability for job logs

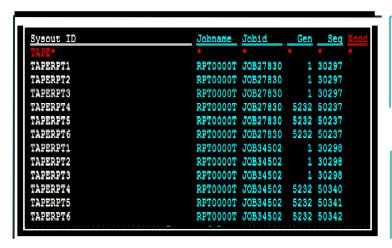

#### PAIN

- Time consuming to find and manage job logs within CA View
  - Can not search for Jobs by Job Names. Must use Report ID or Job ID.
  - Must print each report separately
  - Each DD within a job shown as separate Report.
  - No way to group all DD's for a specific job together
  - JESMSGLG, JESJCL, JESYSMSG not available

#### **SOLUTION**

- Search and list by Job name, start or end date and time, Return code, userid
- Select a job and see all DDs for the Job
- Print at Job or DD level.
- Fmail at Job or DD Level

- Improved User Experience
- · Easy to find the jobs you want to View
- Clearer view of the jobs by DD name to speed problem resolution
- More Job search capabilities Multiple job names, Time and Date Range, Condition Code
- Print and email without having to understand the complexities of CA Spool

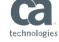

## CA View- OPS/MVS Heartbeat and Status Messages

## Integration providing status information

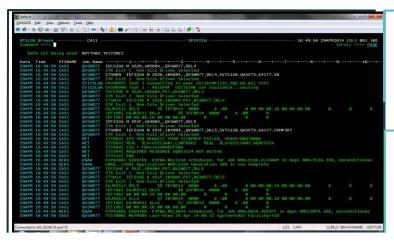

#### PAIN

- Difficult to determine the status of multiple started tasks
- When resources are not in the correct status reports are unavailable

#### **SOLUTION**

- Generate OPS/MVS Status Messages for all started tasks
- Allows OPS/MVS to accurately manage via System State Manager

- Easily automation started tasks within OPS/MVS System State Manager
- Allows use of generic System State Manager message rules
- Reports are available during desired time frames

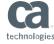

## CA View- Dynamic allocation SARBACK Up List

Release CA View report list backup dataset on demand

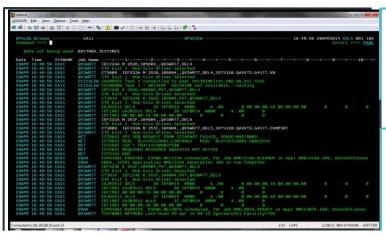

#### PAIN

- CA View creates backup report listing dataset, which requires CA View to be recycled to be release the dataset.
- This dataset can be very large, if a client only recycle CA View twice a year.
- Clients have requirements to be up 24 hours / 7 Days

#### **SOLUTION**

 Report backup reporting datasets will be dynamically allocated so that View does not have to be recycled to add a new dataset

- Eliminate down time to release report backup dataset
- Continue and improve the solution to be a 24/7 product
- Clients can archive the report backup file to CA View for online viewing if needed

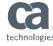

## CA View- CICS/ XMS Improvement

Eliminate updating CA View CICS task – for an upgrade

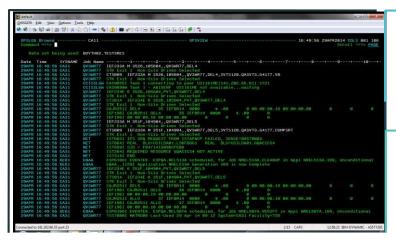

#### PAIN

- CA View Upgrades require a change to EBC program within XMS / CICS started task.
- Sysprog has to remember this program process as part of the upgrade

#### **SOLUTION**

 Remove the requirement to change the EBC /XMS program during an upgrade process.

- Simplifying the upgrade process
- Less test time verifying the upgrade
- Continue and improve the solution to be a 24/7 product

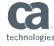

CA Output Management Web Viewer® Release 12.1 (GA)

## CA Output Management Web Viewer

### What Is It?

- •CA Output Management Web Viewer offers a single web-based point of access to all enterprise documents stored within CA View.
- •The solution enables users to perform numerous actions based on their roles and security profiles, such as view, print, save, email and export text documents stored on CA View

#### CA Web Viewer – JAVA interface

- Viewer can run on the Mainframe in USS or any JAVA Server environment
- Local save
- Print on request to locally attached desktop printer
- Email sections of report
- Export reports to Excel format
- Web link support
- Report Favorites Browser

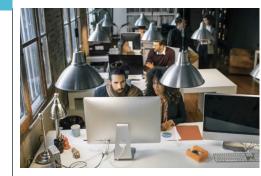

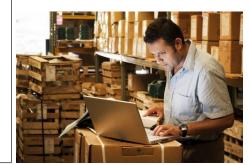

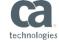

## CA Web Viewer 12.1 and Actions features

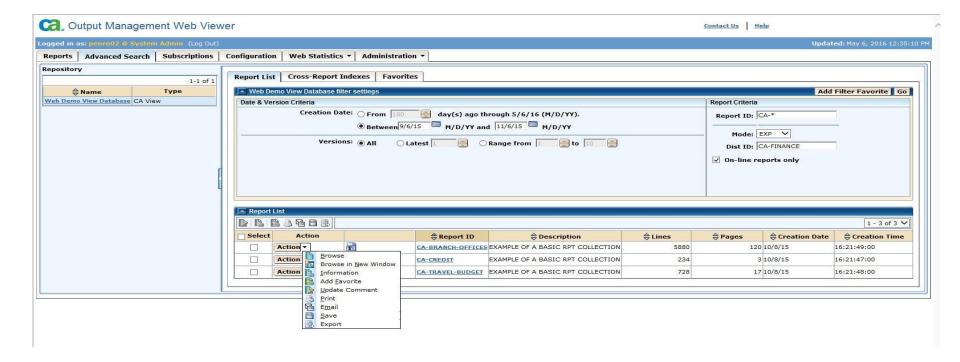

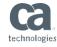

On Deck: CA Content Management Web Viewer Release 14.0

## **New Content Management enable RESTful Web Services**

## Remote Access to Reports

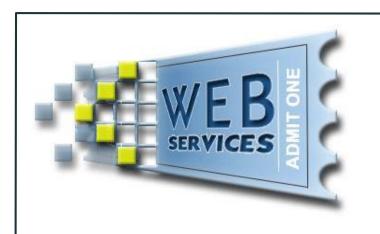

#### PAIN

- The User must use disconnected systems and multiple UIs to View their jobs/report
- Inability to import and combined job reports into user specified integrations

#### **SOLUTION**

- Access to CA View content through RESTful Web Services
- Uses existing secured logon and security rules

- Copies of mainframe content will not be unnecessarily proliferated because the tool of choice is not available for viewing reports stored in CA View.
- Users will be able to create custom connections to view and retrieve reports
- Possible integration into CA API management solution
- Possible integration into other vendors Content Management Solution

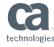

## New CA Web Viewer User Interface for CA View

Use any browser on any platform to access CA View content

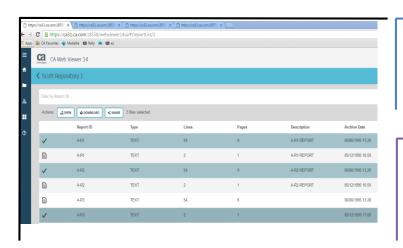

#### **PAIN**

- Non-Intuitive User Interface
- Large install footprint
- Poor application performance

#### **SOLUTION**

- A modern UI that is easy to use, run on any modern browser, and on any device that supports a modern browser
- Scalable Performance

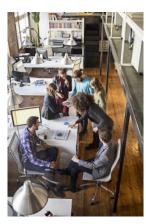

- Updated User Interfaces allows for dynamic report viewing versus 3270 displays
- · Easier to install and maintain
- Light weight browser based implementation, No desktop software

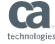

## New Web Viewer CA View Repositories grouping feature

## Group repositories management

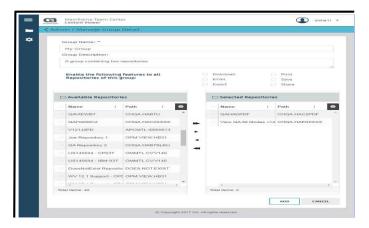

#### **PAIN**

- Too much effort for administrators to manage the connection between users repositories that they look at
- Too much time for users to figure what CA View repositories to select

## **SOLUTION**

 Repositories can be grouped so that a user can select a group and only see those repositories in the repository list that are within the specified business process group

- Don't have to wade through a long list of CA View repositories that have no interest to the user or see ones that they are not authorized to see.
- Business processes or business units can be grouped and segmented.
  - Example All Statements CA View databases can be group into single look and feel in the web viewer

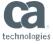

## **New Web Viewer Robust Report Indexing**

Display your desired content faster with report index searching

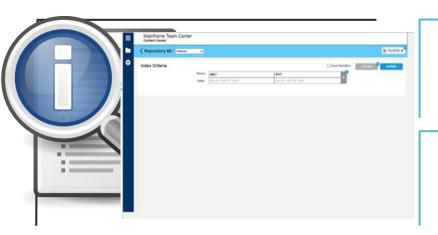

#### PΔIN

- Poor Performance
- Not scalable
- Not modern

## **SOLUTION**

 Users can search for indexes based on search criteria and get a list of indexes that meet the criteria

#### **BFNFFIT**

- Indexing reduce the amount of data within the report that is viewable
- Break down of large reports into smaller viewable reports based on values within the report
- Search across reports for Reports for a certain Index value (Cross Report Indexing)

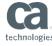

## **New Web Viewer Report Actions Options**

Manipulate and share reports easily

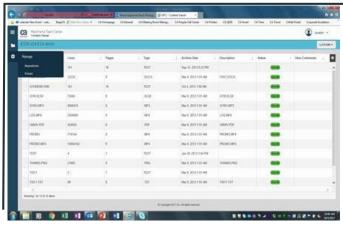

#### PAIN

- Poor performance downloading large report data
- Poor performance in displaying other formatted documents

#### **SOLUTION**

- The report being viewed in the View Content page can be saved
- The report will be emailed from the View Content page
- Reports will be downloaded to the local device
- Linearized PDFs allow streaming of PDF data one page at a time providing performance benefits

- User will be able to Save, Email, Print, Download a report.
- Admin team will be able to Audit information stored in SMF records
- User can view Xerox reports as PDFL's
- User will be able to save favorites of a report, index or repository
- User will be able to export a text report and save a report name

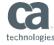

## **CA Web Viewer- Transformation Improvement**

Providing Out Of The Box (OOTB) online report transformation

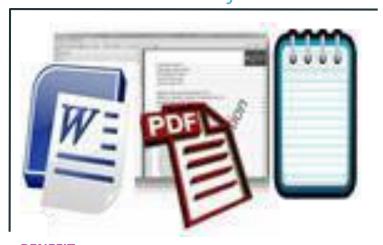

#### PAIN

- CA View can archive and store several different report formats.
- AFP, Xerox Metadata, Word, Excel
- Displaying the data in the correct format without using some type of desktop plugin
- Most users cannot install plugin viewers automatically

#### **SOLUTION**

- Make CA View smarter and display AFP, Xerox, PCL, Post Script reports as PDF report data in a thin client web viewer.
- Most clients have a PDF viewer on the desktop, no special plugin needed

- Eliminate Desktop product Content Viewer plugin, for example AFP viewer plugin
- Ease of use for the user, by using common desktop plugin for online viewing of PDF report data
- Leverage PDF viewing for complex online viewing requirements.
- Keep the CA solution simple to use and thin client web oriented. No desktop install of the solution

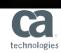

# CA Spool® Release 12.0

Report Distribution, Printer
Management, Data Transport and
Transformation

## CA Spool – What is it

- z/OS-based solution that securely manages your businesscritical print and report delivery requirements across networks, platforms and locations.
- Non-stop operation as it collects reports from multiple sources (including z/OS®, Windows, Linux® and UNIX®), while offering enterprise-wide spooling and print capabilities.
- Enhances your current spool environment, providing a central point of control over day-to-day print management issues and securing the distribution of important data.

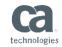

## CA Spool - Flexible Print and Report Delivery Solution

Overall Architecture - Complete Printer Management Solution Out Of The Box

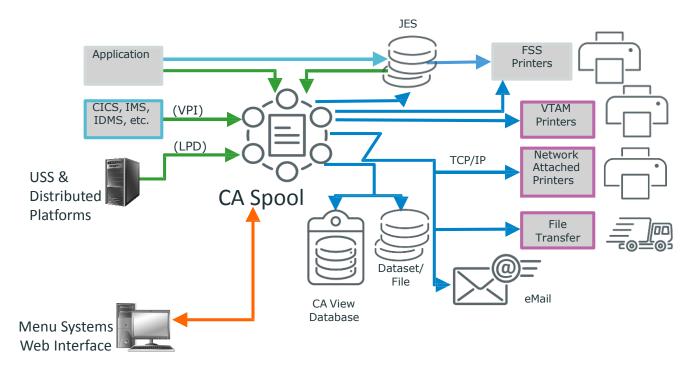

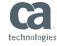

## Data Transformation Product Options

Added new transformer options such as the ability to transform from AFP to PDF/A

Transformers are now bundled into 5 licensed options

The bundle you license is based on the Source report type. For example, If you want to transform from AFP to PDF or PDF/A or PCL then you license the AFP bundle. The AFP bundle licenses AFP input to any of the 9 output data streams.

| Bundle                   |  |  |  |
|--------------------------|--|--|--|
| AFP Transformer Bundle   |  |  |  |
| XEROX Transformer Bundle |  |  |  |
| PCL Transformer Bundle   |  |  |  |
| TIFF Transformer Bundle  |  |  |  |
| PDF Transformer Bundle   |  |  |  |

| Output data stream |       |  |  |  |
|--------------------|-------|--|--|--|
| AFP                | Image |  |  |  |
| Metacode           | PCL   |  |  |  |
| PDF                | PDF/A |  |  |  |
| PostScript         | Tiff  |  |  |  |
| Web (HTML)         |       |  |  |  |

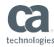

# CA Spool – One Printer Management Solution All options available to run and manage your printer environment

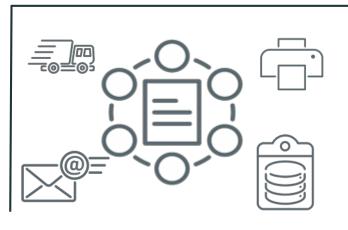

## PAIN

- Other Vendors charge for extra features, example TCPIP option
- User exits are needed to do extra print functions
- Data transformation into different formats is limited

## **SOLUTION**

- CA Spool package comes with all features available
  - Except JAVA transformer bundles
- TCPIP, FTP, Email, Virtual Printer Interfaces Out Of The Box
- Most CA Spool user exits have been converted into product features
- Built in Data wrappers (Excel, PDF, Word) for report delivery

## **BFNFFIT**

- CA Spool Package provides an fully integrated Print Enterprise Output Management (EOM) when coupled with CA View / CA Deliver and other Vendor Output Management repositories
- DATA can be encrypted point to point delivery when coupled with CA XCOM file transfer option
- Generally speaking One Product Suite / One Solution Package / One Price = Great Solution Value

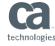

# On Deck: CA Spool Release 14.0

## CA Spool R14.0

| Feature                                  | Description                                                                                                    |
|------------------------------------------|----------------------------------------------------------------------------------------------------|
| Remove SAS/C dependency                  | The CA Spool AFP Transformers are the last CA Spool component written in SAS/C.                                                                                                    |
| 3270 Large Screen support                | The mainframe logon can be initiated from a Single Signon SLJsteŵ suĐh as CA's o∥Ŷ SSO so that the logoŶ sĐreeŶs do not get displayed                                                                                                    |
| SFTP Driver                              | SAML2 security will be integrated into Web Viewer                                                                                                    |
| Content Management (CMIS) Driver         | Automatic file transfer of CA Spool files via the CMIS protocol to remote CMIS-enabled ECM systems.  Included feature - text report can automatically be formatted and converted into PDF, HTML or RTF files during transfer.                                                                                                    |
| IPP - Internet Printing Protocol support | A new Internet IPP print driver to print CA Spool files on remote IPP printers and send to remote IPP servers.  Add IPP server support to receive IPP print requests from remote clients and remote print servers.                                                                                                    |
| CA Spool Mobile Web App                  | JohŶ Doe, a Đorporate priŶter adŵiŶistrator at ACME IŶĐ.,   ould like to ha e aŶ app ruŶŶiŶg iŶ his sŵart phoŶe that can alert him on certain conditions printers can run under like low of toner, out of paper, paper jam, and few others he can address on the floor or direct other team member of his team to address if they are located near to the exact loĐatioŶ   here the priŶter sits. |

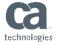

## Influencing Our Roadmap

## **CA** Communities Ideation

- Submit your ideas on communities.ca.com
- •Vote & comment on ideas that are important to you
- •CA Product Management reviews ideas and updates status as they move through the lifecycle
- 'Currently Planned' idea status indicates inclusion in the Agile Story Backlog or Product Roadmap

#### **Customer Validation**

- Register to participate in:
- Live Demos/End-of-Sprint Reviews
- Private Members Only Online Community
- Pre-Release Onsite Testing and Support (Beta)
- Upgrade Support from SWAT Team
  - •How to register: https://validate.ca.com/key/CHN 87RMSDPP55HDW

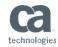

## Your CA Resources:

Ed Blazejewski – Product Manager
ed.blazejewski@ca.com
Munieba Moosa – Product Owner
munieba.moosa@ca.com
Andy Lewis – Principal Consultant – Pre-sales EMEA
andy.lewis@ca.com

Stay connected at communities.ca.com

## Call for Speakers Now Open

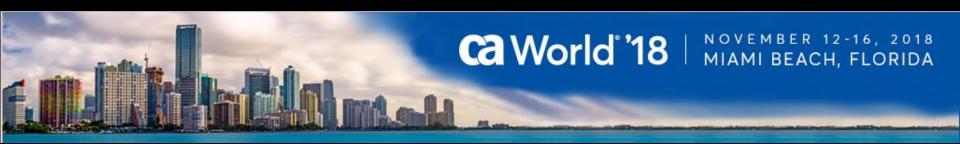

Share your experience. Be the teacher. Enhance your resume.

Register your session today!

Learn more: ca.com/caworld

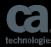

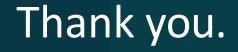

Stay connected at communities.ca.com